#### Unix-perusteet

#### Varmistaminen, tiedon pakkaaminen ja tiivistäminen

# Miksi varmistaminen on tärkeää?

#### Levy menee rikki

- ongelmia voidaan vähentää mm. RAID-levyillä
- RAID 5-taso: data kolmella eri levyllä. Jos yksi hajoaa, siirrytään muiden käyttämiseen
- RAID:sta huolimatta varmistus tärkeää! RAID ei estä vahingossa poistamista
- Tiedosto menee rikki
	- esim. sähkökatkon tai virheellisen koneen alasajon johdosta
	- väärän alasajon (= virta pois koneesta) ongelmia ehkäistään mm. journaloivilla tiedostojärjestelmillä
- Ilkivalta
	- virukset, tietomurrot
- **Onnettomuudet** 
	- tulipalo, tulva, maanjäristys
- **Vahinko** 
	- "oho, eiku…"

#### Kolme tapaa varmistaa

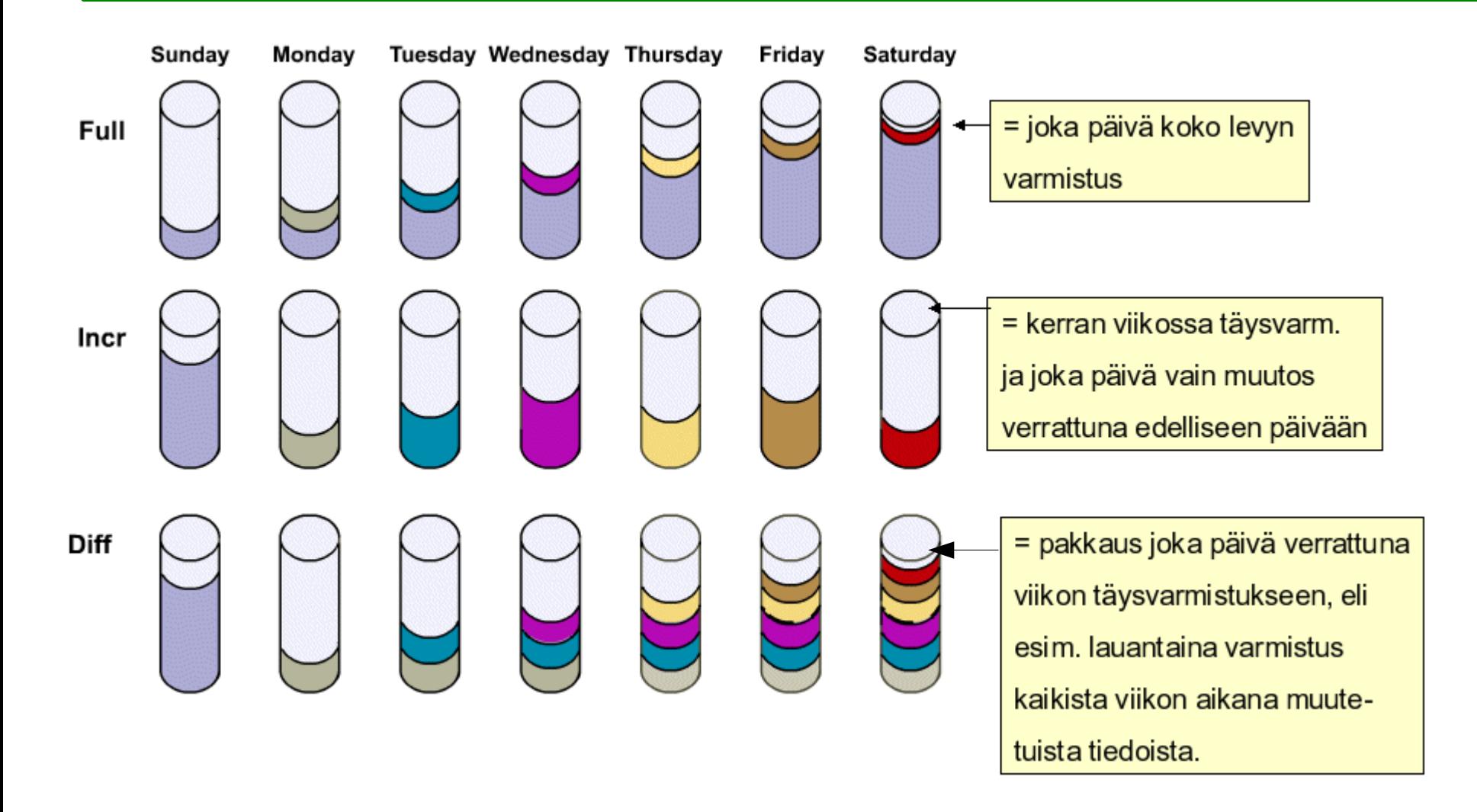

#### Pitää myös pystyä palauttamaan!

- jos varmistetaan, pitää pystyä myös palauttamaan
- ylläpidon tehtävä, kuten varmistaminenkin
	- henkilökohtaisen työaseman levyt ei välttämättä
- varmistusten toiminta syytä testata säännöllisesti
	- myös siksi, että osaa palauttaa, kun on pakkotilanne
- palauttamistilanteita:
	- tiedoston palautus
		- jos tuli vahingossa poistettua tms...
	- hakemiston palatus
	- tiedostojärjestelmän palautus
		- esim. koko /home-osio
	- koko kiintolevyn täyspalautus
		- silloin jos levy hajoaa

# Varmistusmedioita

- Nauha-asemat
	- suuri kapasiteetti (jopa teratavun nauhoja)
	- erillinen laite ja media
	- hidas
	- peräkkäishaku
- kiintolevy (esim. ulkoinen levy)
	- suuri kapasiteetti, nopea
	- ehkä hankalampi liikuttaa paikasta toiseen kuin nauhat
- romput, USB-tikut
	- pienempi kapasiteetti, sopivia kotikäyttöön
- levykkeet
	- historiaa tänä päivänä

## CD-asemat ja USB-tikut linuxissa

- Pitää aina liittää (mount) ja irrottaa (umount)
	- liitos nykyisin pääsääntöisesti automaattisesti
	- vasta irrotettaessa tehdään usb-tikun (ja miksei levykkenkin) kohdalla tiedostojen sulkeminen ja mahdollisesti levylle kirjoitus
- liitetään hakemistoon */media*, aiemmin */mnt*
- näkyvät työpöydällä, unmount hiiren oikean napin takana

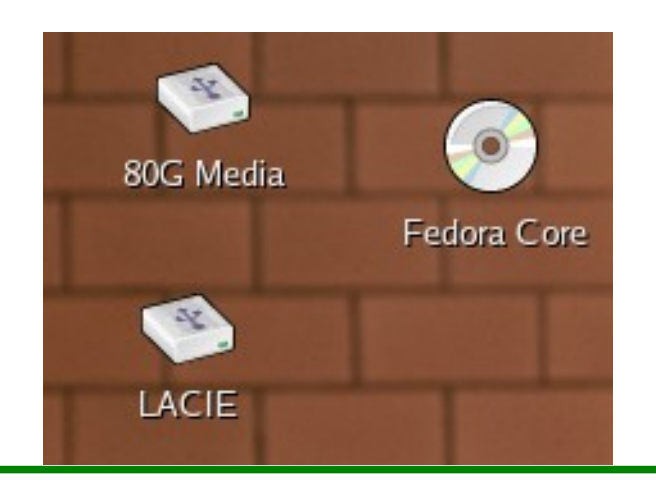

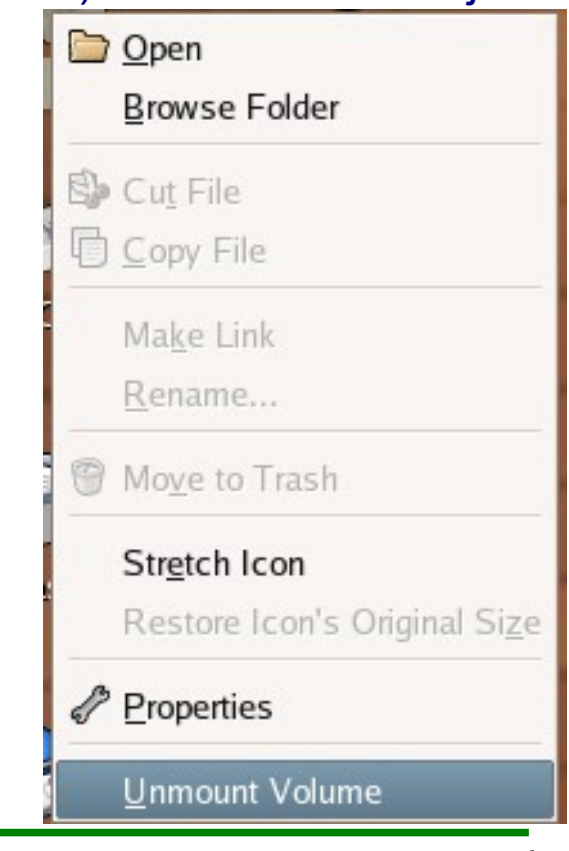

### sama komentoriviltä

- mount -t iso9660 /dev/cdrom /media/cdrom
	- liittää romppuaseman hakemistoon /media/cdrom
- mount -t vfat /dev/sdb1 /media/usbdisk
	- liittää usbtikun hakemistoon. Huomaa tikku näkyy kuten scsi-levyt.
	- tiedostotyyppi fat32
- umount /media/cdrom
	- irrottaa jaon hakemistopuusta
- mtools-paketti
	- voidaan käyttää ulkoista levykettä kuten dos:ssa
		- midir a:
			- katso korpun sisältö
		- mcopy foo\* a:
			- kopioi foo-alkuiset tiedosto korpulle

#### tiedostojen pakkaaminen tar-ohjelmalla

- $tar = tape$  archive, nauhavarmistusohjelma
	- ei tiivistä, ainoastaan liittää tiedostot peräkkäin

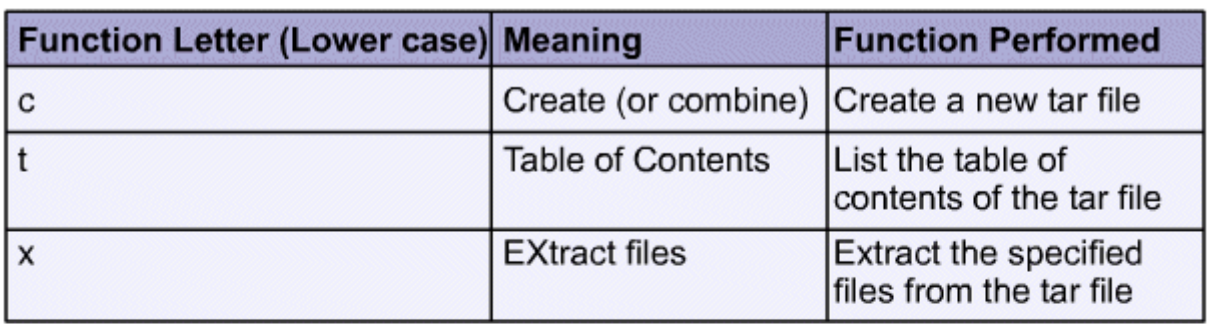

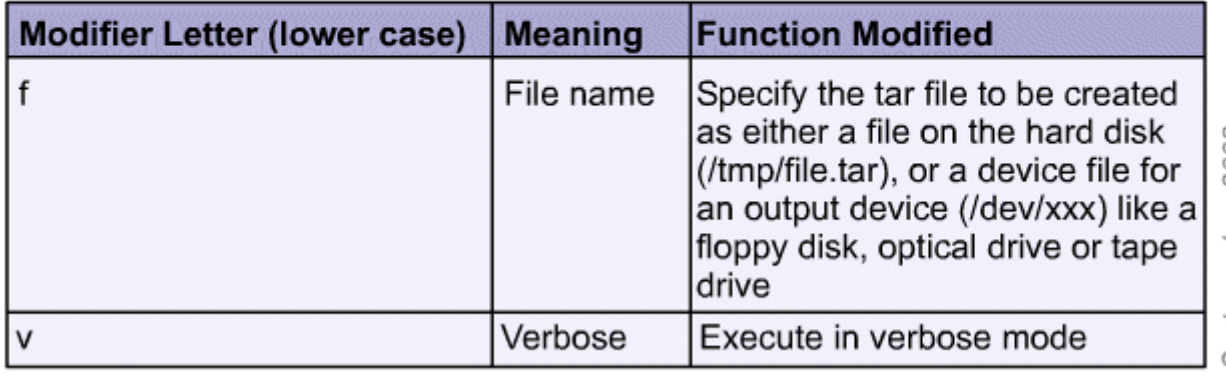

2002 Inc. © Cisco Systems,

## tar, esimerkkejä

- tar cv file1 file2
	- pakkaa tiedostot file1 ja file2 nauhalle
- tar cvf paketti.tar dir2
	- luo tiedoston paketti.tar (huomaa optio f!) ja pakkaa sinne koko hakemiston dir2 sisältöineen
	- hakemiston pakkaaminen on usein hyvin kätevää, näin purettaessa saadaan oma hakemisto tiedostoille
- tar tf paketti.tar
	- näyttää paketin paketti.tar sisällön
- tar Af paketti.tar file3
	- lisää pakettiin paketti.tar tiedoston file3
- tar xvf paketti.tar
	- purkaa paketin paketti.tar

## tiivistäminen

- Koska tar ei tiivistä, pitää tiivistys hoitaa muilla keinoin:
	- compress -v paketti.tar
		- tiivistää paketin paketti. tar
		- paketti saa pääteen .Z (paketti.tar => paketti.tar.Z
		- tämä on vanha ohjelma, eikä tätä enää käytetä paljoa
	- uncompress paketti.tar.Z
		- purkaa paketin
	- gzip paketti.tar
		- tiivistää gzip-ohjelmalla (paketti.tar => paketti.tar.gz)
	- gunzip paketti.tar.gz
		- purkaa paketin
	- tar xvzf paketti.tar.gz
		- suoraan gzip:n kautta
	- bzip2 paketti.tar
		- tiivistää ohjelmalla bzip2. Tiivistää hieman paremmin kuin gzip
	- bunzip2 paketti.tar.bz2

### kotihakemiston varmistaminen

#### 1. pois hakemistosta

- cd /home
- tar cvf /tmp/varmistus.tar user2
	- pakkaa koko user2-käyttäjän hakemiston
- 2. Varmistetaan sisältö
	- tar tvf /tmp/varmistus.tar
- 3. Pakataan
	- compress /tmp/varmistus.tar
	- tai: gzip /tmp/varmistus.tar
- 4. Kopioidaan nauhalle
	- cd /tmp
	- tar cv varmistus.tar.Z (tai tar cv varmistus.tar.gz)
	- jos ei haluta nauhalle, niin sitten voidaan kopioida paketti ihan cp-komennolla haluttuun paikkaan talteen.

### Palauttaminen

#### 1. Luodaan hakemisto, johon puretaan

- mkdir vara
- cd vara

#### 2. Puretaan paketti nauhalta

- tar xv
	- huomaa, ei mitään tiedostonimiä. Tar lukee oletuksena nauhalta

#### 3. Puretaan tiivistys

- uncompress paketti.tar.Z
- tai: gunzip paketti.tar.gz
- 4. Avataan paketti
	- tar xvf paketti.tar
	- tar xvf paketti.tar file1 file2 jos tarvitaan tietyt tiedostot
- 5. Tarvittaessa siirretään tiedostot oikeisiin hakemistoihin

### Muita pakkaus- ja tiivistysohjelmia

- jar, java archive
	- alunperin java applettien pakkaukseen yhteen arkistoon
	- sopii kuitenkin myös ihan yleiskäyttöiseksi pakkausohjelmaksi
	- toisin kuin tar, jar sekä tiivistää että pakkaa
- cpio copy in-out
	- lukee tiedostojen nimiä standard inputista ja muodostaa niistä paketin standard outputiin ==> tarvitsee siis tiedostoon ohjauksen toimiakseen
	- esim.
- ls | cpio -ov > varmistus.cpio
	- luo paketin hakemiston tiedostoista
- cpio -iv < varmistus.cpio
	- purkaa paketin varmistus.cpio työhakemistoon